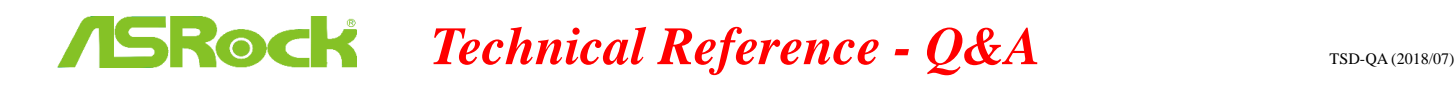

### ถาม**:** ฉันต้องการใช้ซีพียู AMD Threadripper

ตอบ: ด้วยแพลตฟอร์ม ASRock X399 สนับสนุนซีพียู AMD Threadripper 2 ตั้งแต่ไบออสเวอร์ชั่น P3.XX

หากไบออสของคุณเวอร์ชั่นเก่ากว่า P3.XX โปรดอัพเดตไบออสโดยไม่ต้องเปิดเข้าสู่ระบบ (ไม่ต้องใช้ซีพียู)

โดยใช้คุณสมบัติ BIOS Flashback ที่รองรับ X399

่ โปรดทำตามขั้นตอนตามคำแนะนำในการอัพเดตไบออส

1.เข้าไปที่เว็บไซต์และเข้าส่หน้าดาวน์โหลดของเมนบอร์ดที่คณใช้ แล้วดาวน์โหลดไบออสล่าสด ลิงก์

<https://www.asrock.com/mb/>

2.ก็อปปี้ไฟล์ไบออสของคุณลงในแฟลชไดรฟ์ยูเอสบี โปรดให้แน่ใจว่าระบบไฟล์บน แฟลชไดรฟ์ยูเอสบี

### เป็นแบบ FAT32

3.แตกไฟล์ไบออสจากไฟล์ zip และแก้ไขชื่อไฟล์เป็น "CREATIVE.ROM"

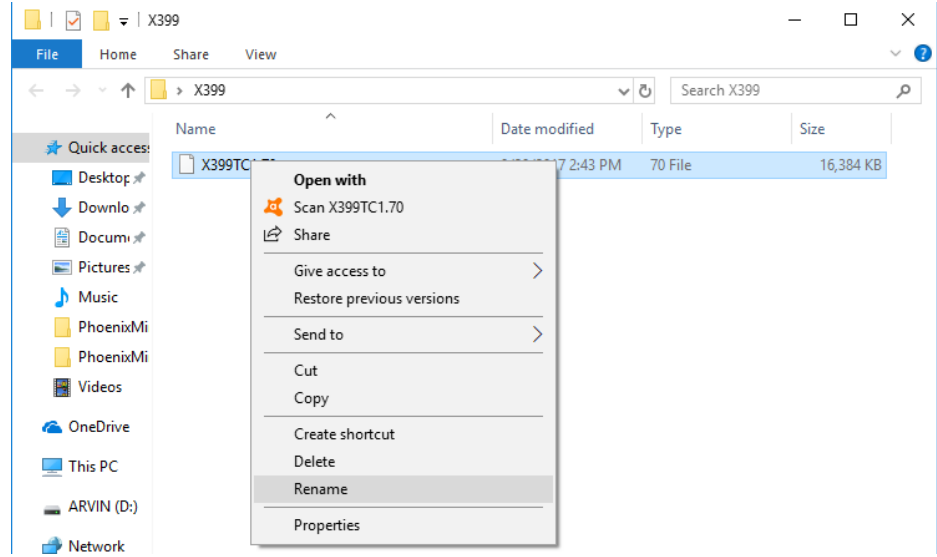

## **Technical Reference - Q&A** TSD-QA (2018/07)

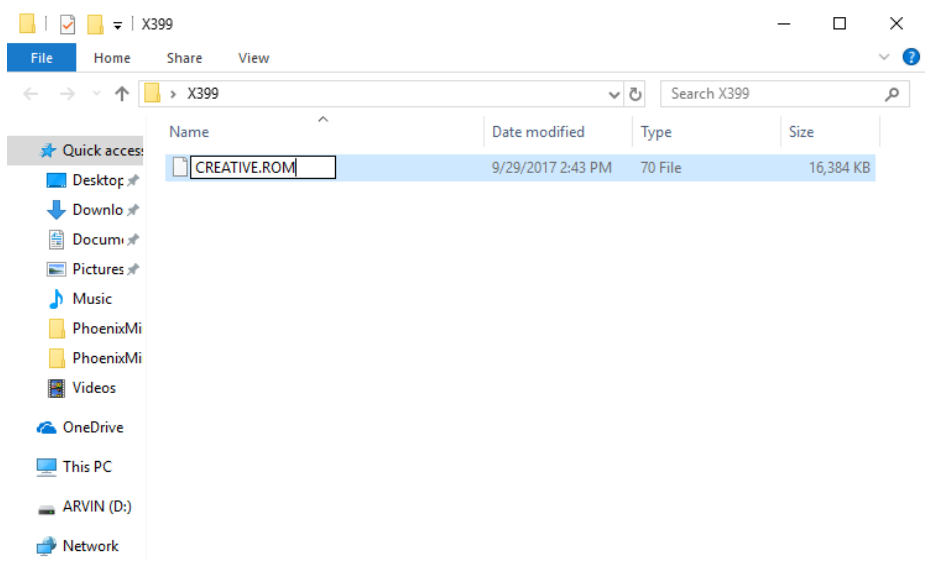

4.ต่อไฟเพาเวอร์ 24 พินลงบนเมนบอร์ด โดยไม่ต้องใส่อุปกรณ์อื่นใด จากนั้นเปิดสวิทช์ AC

บนเพาเวอร์ซัพพลาย โปรด "อย่า" เปิดเพาเวอร์บนระบบ

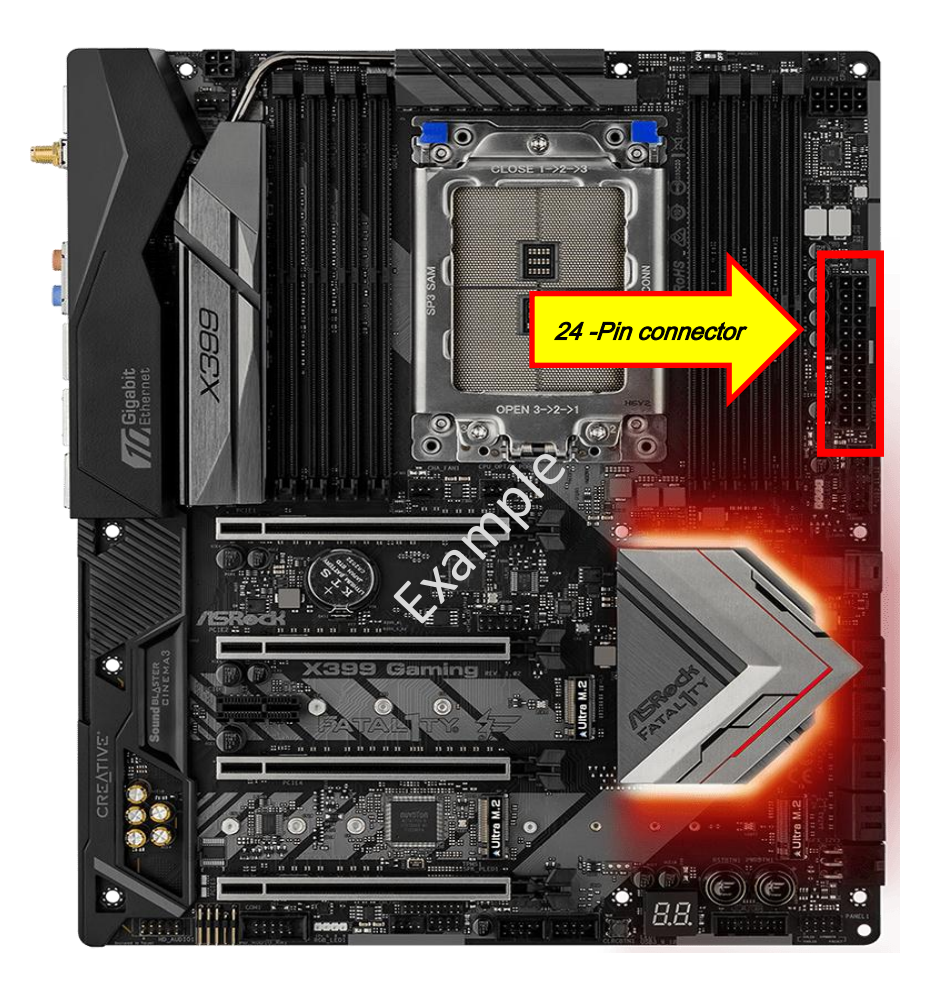

# **Technical Reference - Q&A** TSD-QA (2018/07)

## 5.จากนั้นเสียบยูเอสบีไดรฟ์ลงบนพอร์ต USB BIOS Flashback

\*โปรดดูตามคู่มือการใช้งานส าหรับรายละเอียดข้อมูลของพอร์ต USB Flashback

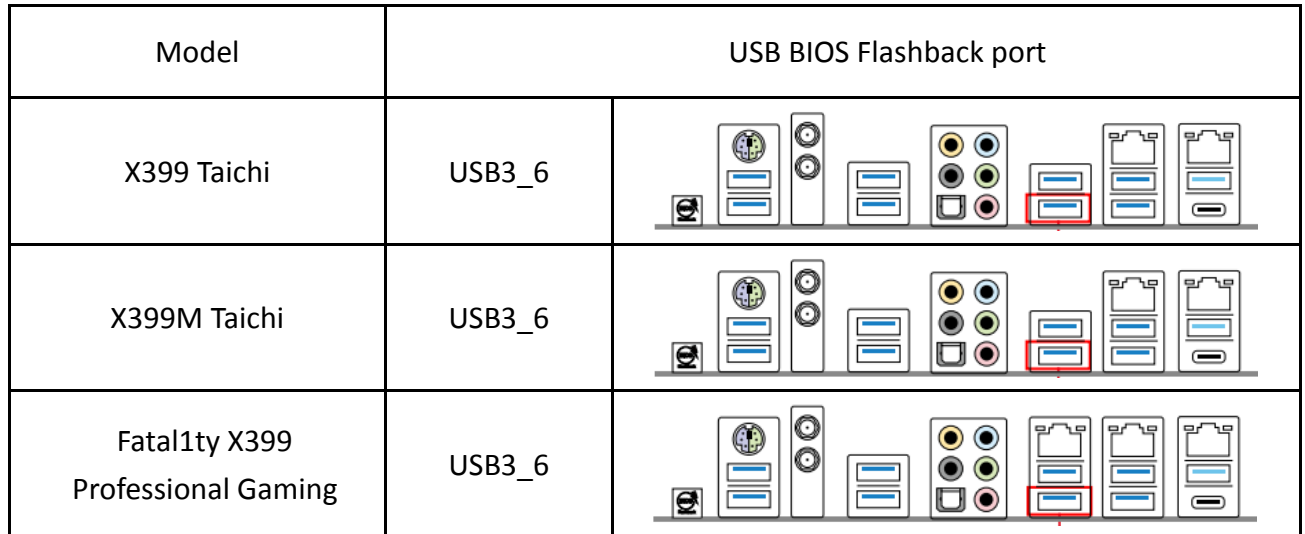

6.กดที่สวิทช์ BIOS Flashback เอาไว้ 3 วินาที จนกว่าไฟ LED จะเริ่มสว่างขึ้น

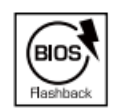

**BIOS Flashback Switch allows users** to flash the BIOS.

7.รอสักครู่ จนกว่ากระบวนการแฟลชไบออสจะเสร็จสมบูรณ์ เมื่อไฟ LED ดับลง

 $*$ หากไฟ LED สีเขียวสว่าง หมายถึงการทำ BIOS Flashback ไม่สมบูรณ์

โปรดตรวจสอบให้แน่ใจว่าได้ต่อยูเอสบีไดรฟ์เข้ากับพอร์ต USB BIOS Flashback เรียบร้อยแล้ว